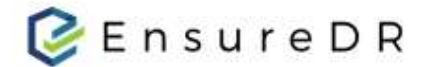

# EnsureDR Quick Startup Guide for VMware SRM

Ver:1.0 - 11/25/2021

EnsureDR is a software solution that makes sure your data recovery (DR) site works when you need it. By running automatically every few days, DR testing is performed and used to reveal issues that need to be addressed - therefore keeping the business up to date with its DR state. EnsureDR supports DR solutions (data movers) such as Carbonite replication, Zerto, VMware SRM, Netapp, Veeam, Cohesity, Recover Point, Azure ASR, and more.

## Documents description

In this quick startup guide, you will learn how to quickly set up the EnsureDR job to test VM's health check status using your data mover in your DR environment. For advanced features please refer to the full user guide. Please follow the instructions, and if you need additional help please contact support@ensuredr.com.

## Prerequisites

To make EnsureDR works properly, there are a few prerequisites to set up in advance.

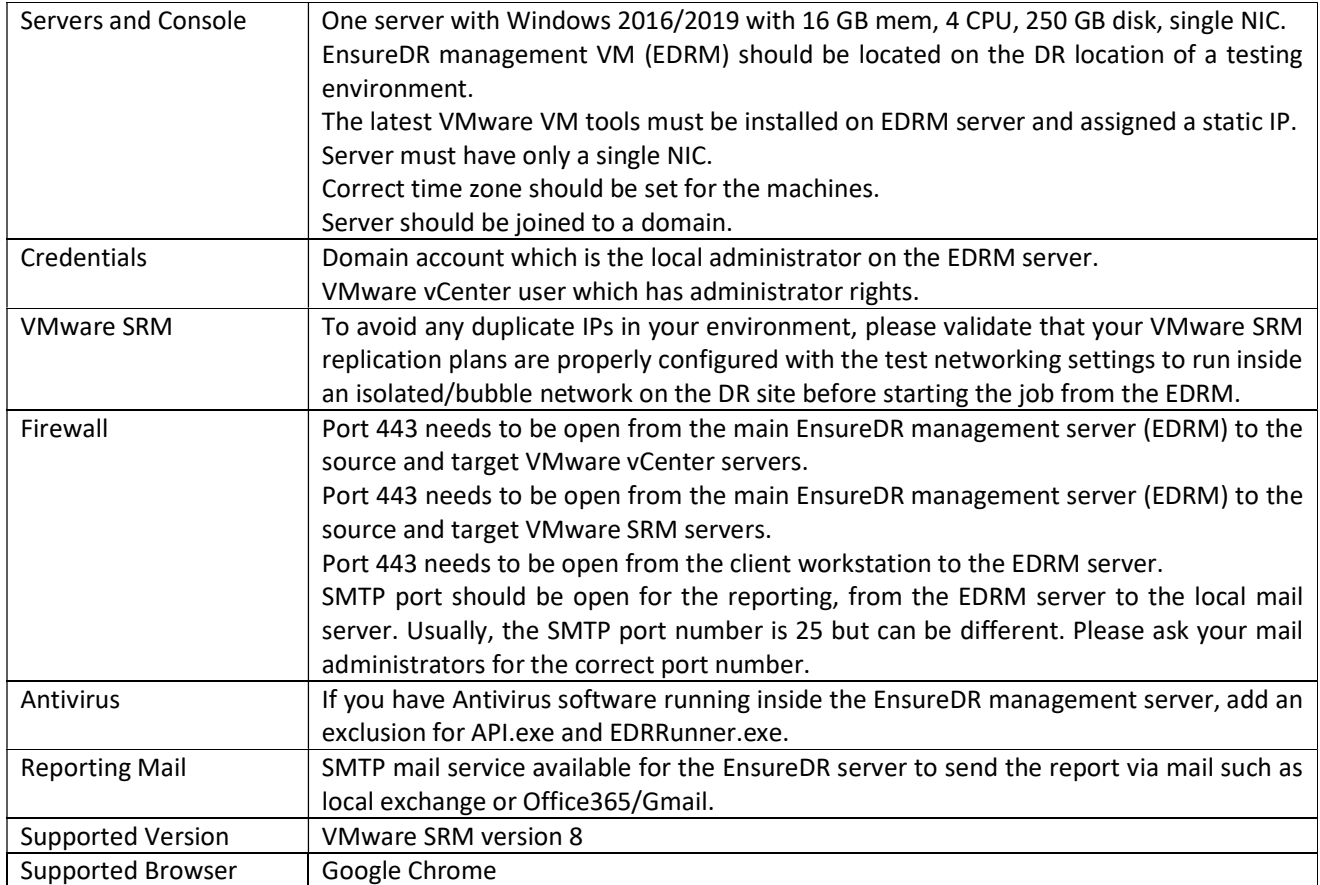

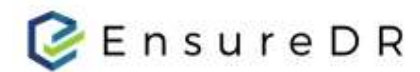

#### Setup

Prepare a server VM with a clean install of Windows server 2016/2019 (as described in the prerequisites table).

#### EnsureDR manager setup

- 1. Log on with the service account you created in advance as described in the prerequisite document.
- 2. Run the EnsureDRSetup.exe file as an administrator on the server you created upfront.
- 3. Choose your data mover type and set a domain user credential that has local administrator rights on the EDRM server.
- 4. Set up the default location for the installation, accept the license, and then install the product.
- 5. Wait until the installation is finished; which depending on the environment and components, may take a few minutes to complete.
- 6. Save provided link for future access (used in steps below).
- 7. When the installation is finished, restart the EDRM server.

## Creating the first job

- 1. Open the Google Chrome browser and navigate to the link you saved in the previous step
- 2. A welcome message pops up in the browser, click on "Start Now".
- 3. Create a job in the next four simple steps.
- 4. Fill in the necessary information in the first step.
	- Enter a job name
	- VMware environment details for source and destination vCenter.
	- VMware SRM data mover details for source and destination hostname.
	- Workflow user, domain user with elevated privileges on Windows local servers, and Linux user with proper privileges on servers added to the job.
- 5. On the second step, network configuration, press next.
	- Relevant for advance jobs only
- 6. For the third step, EnsureDR will fetch data from your VMware SRM data mover by collecting the Recovery Plans.
	- Select the desired servers that you want to test, right-click to move this server in the right panel job list.
- 7. Finally, define the email address for the report recipient, schedule a time, and set up the job rerun frequency. Now you are ready to execute a job by clicking to "Save & Run" button.

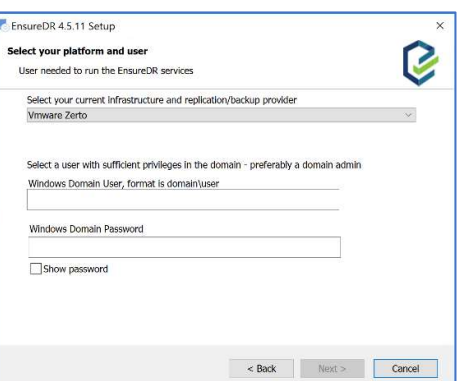

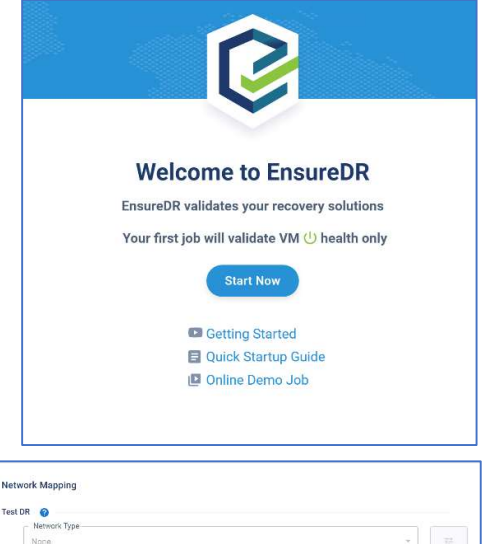

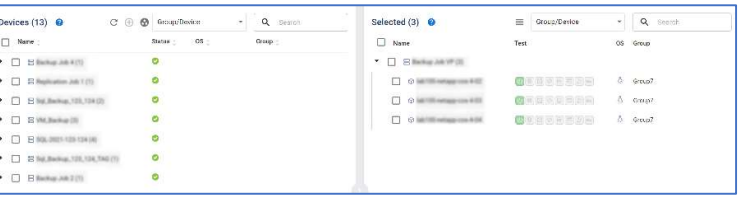

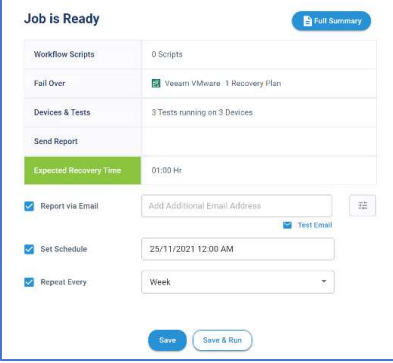